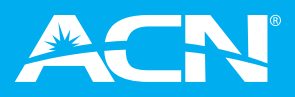

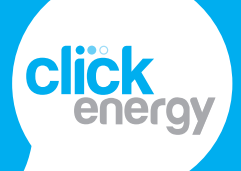

## **How to use the IBO Kit**

## **PDF Flyer**

This can be easily attached to an email by going to Insert > Attach File, or by dragging the file from Explorer into your email window.

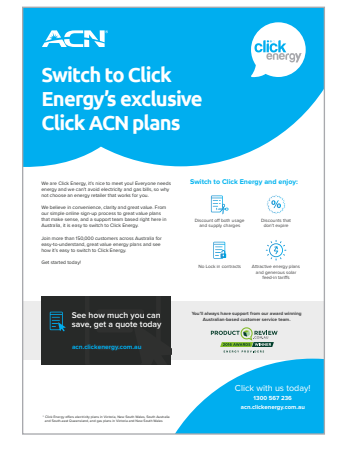

you get so much more than great value energy. Get a quote today http://bit.

ACN

ly/2kDdaoT

## **Social Media Posts**

These posts are for any of your social media channels. Upload these post images with their corresponding copy:

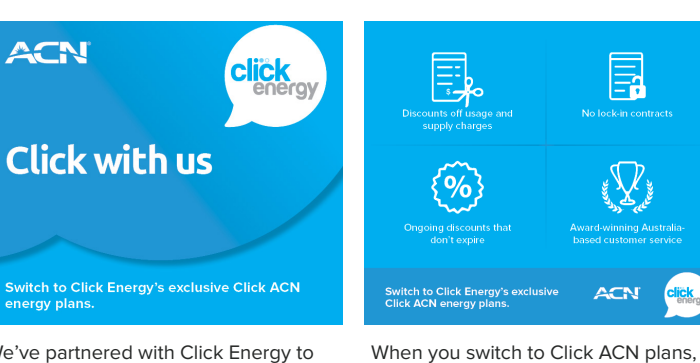

We've partnered with Click Energy to bring competitive electricity and gas offers to you. Get a quote today http:// bit.ly/2kDdaoT

## **Email signature banner:**

In Outlook, click File > Options > Mail > Signatures tab. In this window, choose your signature and place your cursor a line underneath the end of the text.

Click the Insert Image icon  $\mathbb{E}$  and find and insert the

email banner. Double click the image and it will insert it.

Then click the icon beside it  $\bigoplus$  and in the Address field, paste this link:

https://acn.clickenergy.com.au/quick-quote-calculator/

Click OK and test your new email signature banner.

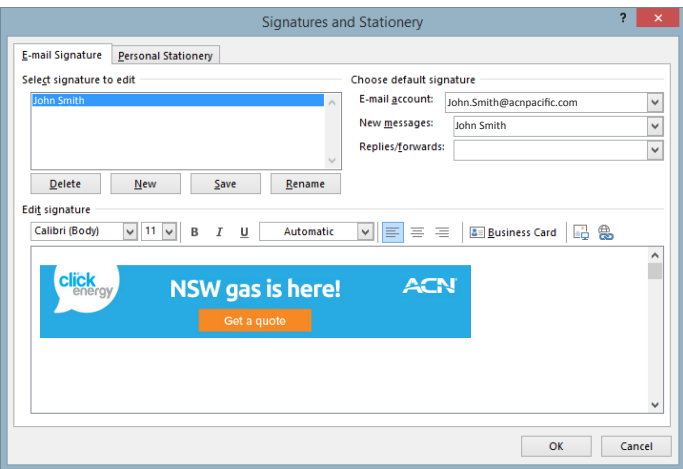

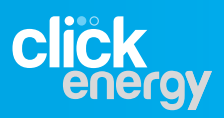